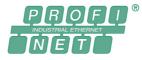

# **PROFINET Diagnostics**Software and Tools

Dr. Xiu Ji

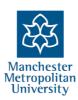

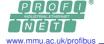

#### Content

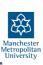

- > Static wiring test, diagnostics
- > Live system diagnostics
- ➤ Basics of PROFINET

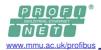

#### What is PROFINET?

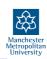

- > PROFINET is Standard Ethernet (IEEE 802.3).
- PROFINET is based on the "Fast Ethernet" or 100 BASE TX/FX.
- > PROFINET is an Industrialised Ethernet, optimised for speed, determinism and durability.

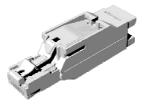

PROFIBUS - PROFINET User Conference, June 29 – 30, 2010, Stratford PROFINET Diagnostics by Dr. Xiu Ji, Page 3

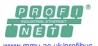

## Important IEEE 802.3 specs

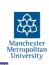

| Spec number             | Speed      | Standard description                                                                            |
|-------------------------|------------|-------------------------------------------------------------------------------------------------|
| IEEE 802.3<br>(a,b,i,j) | 10 Mbps    | 10 Base Ethernet (there are different numbers associated with copper, fiber, coax and variants) |
| IEEE 802.3u             | 100 Mbps   | 100 Base TX / FX                                                                                |
|                         |            | Fast Ethernet for copper (TX) and fiber (FX)                                                    |
| IEEE 802.3z             | 1000 Mbps  | 1000 Base X - Gigabit Ethernet                                                                  |
| IEEE 802.3ab            |            | over fiber (z) and copper (ab)                                                                  |
| IEEE 802.3ae            | 10000 Mbps | 10BaseLR (etc) Ten<br>Gigabit Ethernet over Fiber                                               |
| IEEE 802.3x             |            | Flow Control / Full Duplex                                                                      |

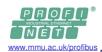

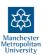

# PROFINET is based on 100BASE-TX/FX, i.e. Fast Ethernet

- Fibre optic medium

Twisted 2-pair copper Cat 5 cable
 Max. cable length of 100m between devices

#### 100 mbps

X: means any medium, copper or fibre, but redundant with 'T' or 'F'. 100BASE can also use un-twisted enhanced Cat 5 cable, i.e. Cat 5e. STP: Shielded Twisted Pair, e.g. 100BASE-TX, STP. PROFINET only uses STP cables.

UTP: Unshielded Twisted Pair, e.g. 100BASE-TX, UTP.

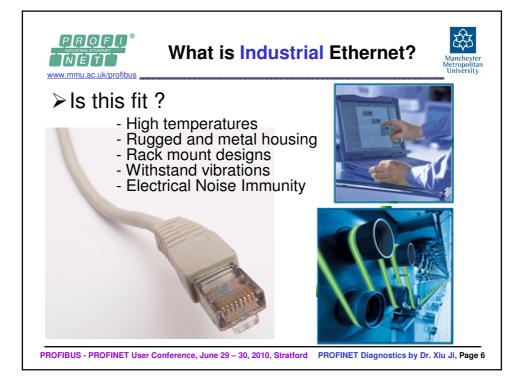

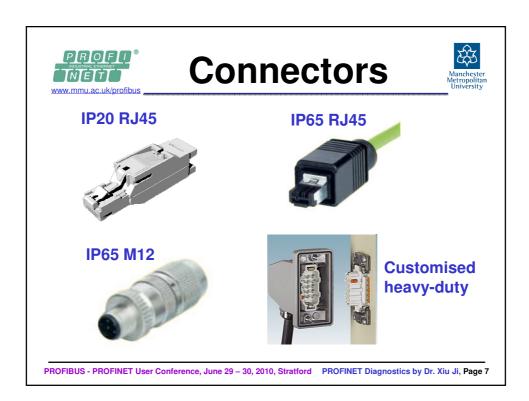

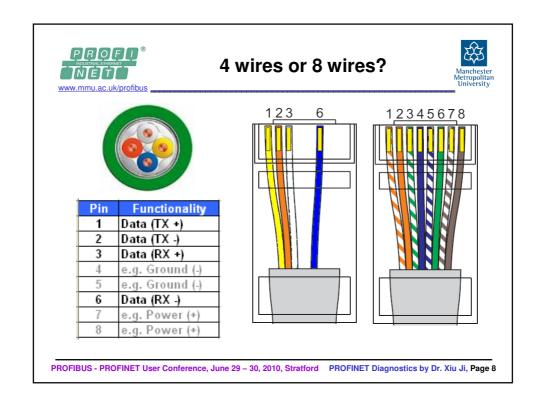

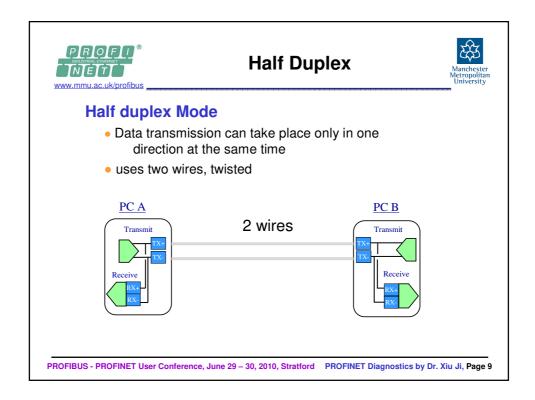

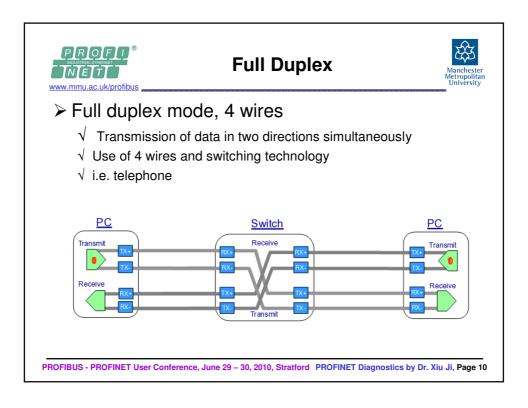

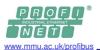

# **Straight and Crossover Cables**

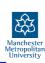

- ➤ Ethernet devices must be connected so that the transmitter in one device is connected to the receiver in another.
- ➤ When connecting one device directly to another (e.g. a PC to a field device), a "cross-over" cable is required:

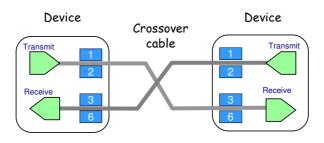

PROFIBUS - PROFINET User Conference, June 29 – 30, 2010, Stratford PROFINET Diagnostics by Dr. Xiu Ji, Page 11

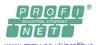

# **Straight and Crossover Cables**

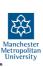

- ➤ When using a switch or hub to connect devices, the switch normally provides the crossover for us.
- > Therefore, when using switches, "straight" cables are used to connect the device to the switch:

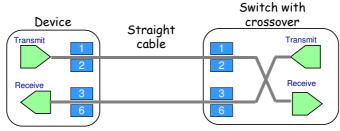

Modern switches provide "auto-crossover", where they are able to automatically provide crossover as required.

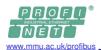

## **Cable Test Tools**

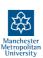

- > There are many different cable test tools available for checking Ethernet cables.
- ➤ These range in price from less than £100 pounds to over £3000.

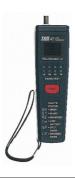

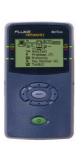

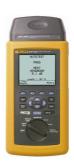

PROFIBUS - PROFINET User Conference, June 29 – 30, 2010, Stratford PROFINET Diagnostics by Dr. Xiu Ji, Page 13

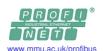

# **Stripping Tools**

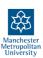

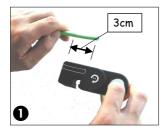

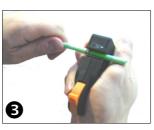

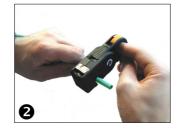

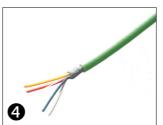

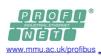

# **Insulation Displacement Connectors**

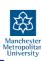

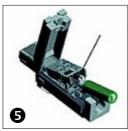

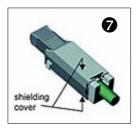

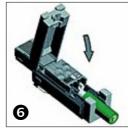

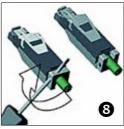

PROFIBUS - PROFINET User Conference, June 29 – 30, 2010, Stratford PROFINET Diagnostics by Dr. Xiu Ji, Page 15

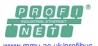

## **Cable Tester**

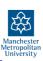

- > Connect the test plug at one end and the tester at the other end.
- > Detect many wiring faults:
  - √ Wire break
  - √ Short circuit
  - √ Swapped wires

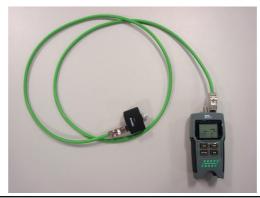

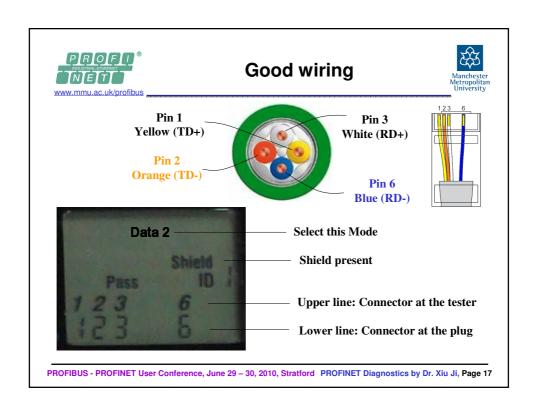

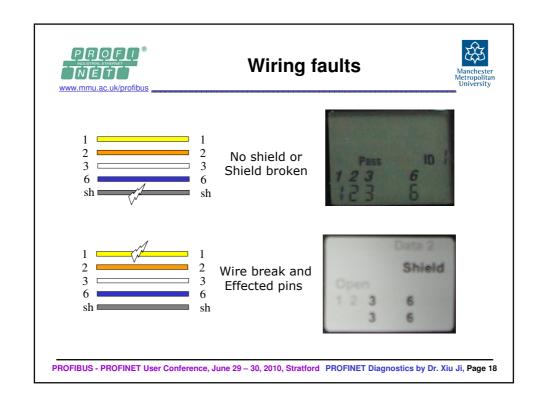

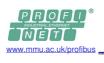

## Wiring faults

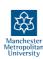

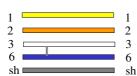

Short circuit, Second line indicated as --

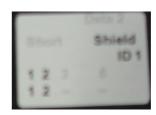

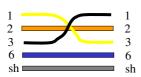

Yellow and White swapped

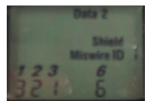

PROFIBUS - PROFINET User Conference, June 29 – 30, 2010, Stratford PROFINET Diagnostics by Dr. Xiu Ji, Page 19

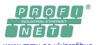

## **Practical Exercise**

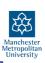

- Make up a cable and test on a live system.
- > Watch for the connectivity indicators on the switch.

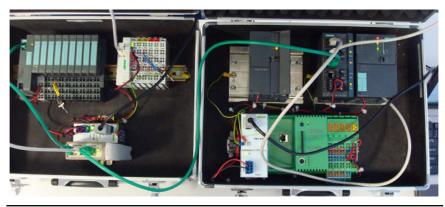

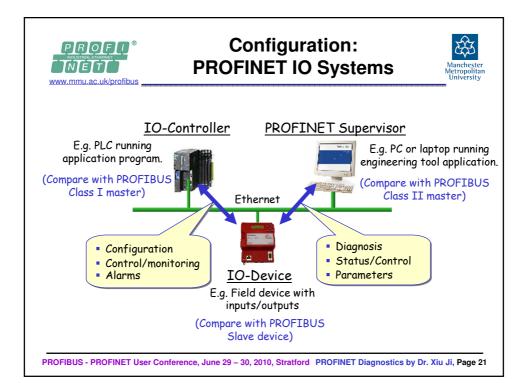

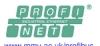

## **A PROFINET IO System**

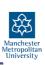

- > Siemens S7-300 CPU 315-2 PN/DP Controller
- > Siemens managed switch, SCALANCE X204-2
- Westermo 5-port unmanaged switch, SDW-500

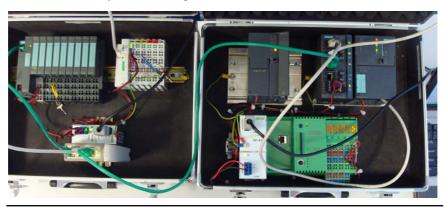

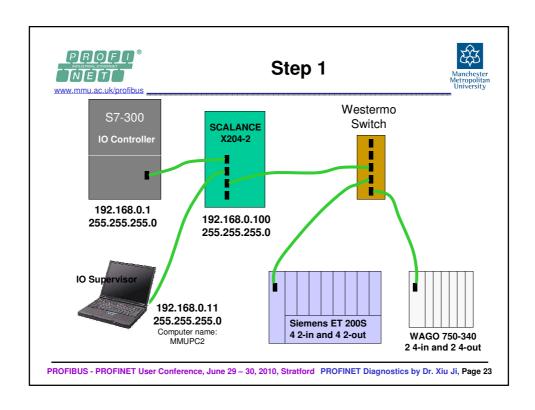

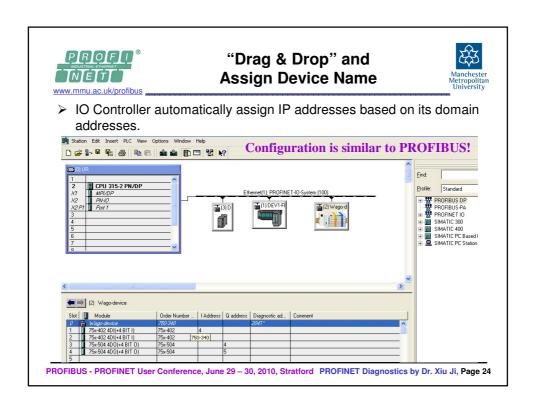

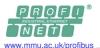

#### **Addressing**

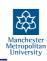

- Device addresses are NOT set by DIP switch. Instead, "Device Name" concept is used.
- > IO devices much have a device name.
- > Every device has a unique MAC address. (Media Access Control)
- > MAC Address must be printed on every IO device.
- > MAC Address is used for real-time communication.
- > IP Address is used only for non-real-time data exchange, e.g. configuration and parameterisation.
- > IP addresses are allocated by IO Controller every time during start-up or restart.

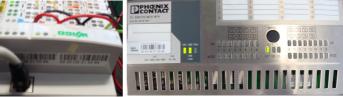

PROFIBUS - PROFINET User Conference, June 29 – 30, 2010, Stratford PROFINET Diagnostics by Dr. Xiu Ji, Page 25

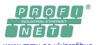

#### **Addressing**

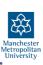

- Start-up always takes place over the non-real-time TCP/UDP/IP channel.
- ➤ MAC addresses and device names (at default or if assigned) are revealed at this stage.
- > IP addresses are then allocated based on their MAC addresses.
- ➤ The device name is vital in setting up IP addresses.
- > Device name must be set correctly.
- Once the device name and IP address are correct the IO controller can initiate communication with the device.

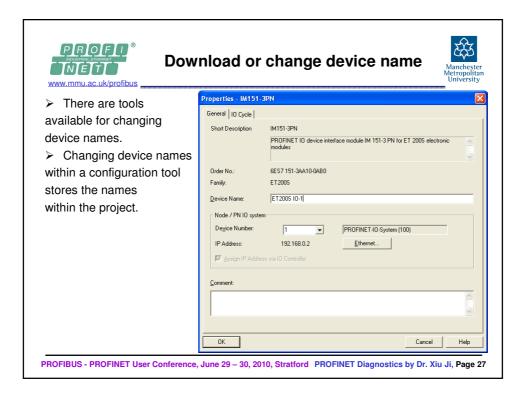

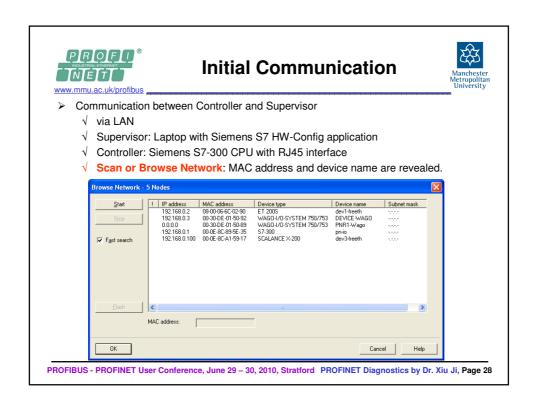

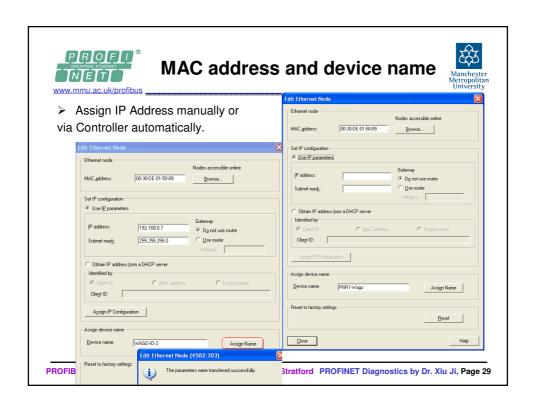

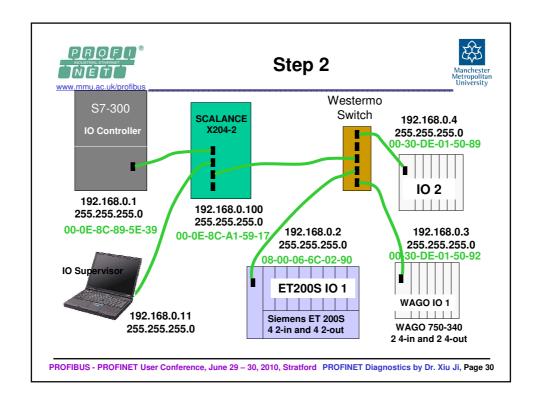

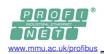

## Step 3a: Write a program

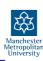

Write a simple program in OB1 and download it to Controller.

```
L
     QW0
                 //load Output Word 0
INC 1
                 //increment it with 1
Τ
     QB0
                 //write it to Output Byte 0
Т
     QB1
                 //write it to Output Byte 1
Τ
     QB2
                 //write it to Output Byte 2
Τ
     QB6
                 //write it to Output Byte 3
Т
     QB7
                 //write it to Output Byte 4
Т
     QW8
                 //load Output Word 4
                 //load Output Word 4
    QW4
L
INC 1
                 //increment it with 1
                 //write it to Output Word 4
    QW4
```

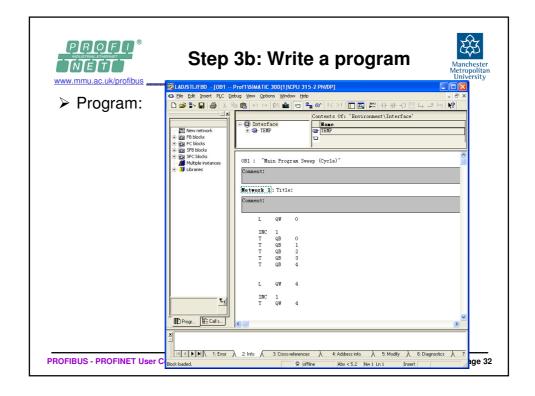

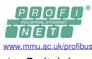

## **Learning MAC Addresses**

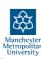

Switch knows which device is on which port and hence directs traffic/data to where is intended to be rather than flooding the network.

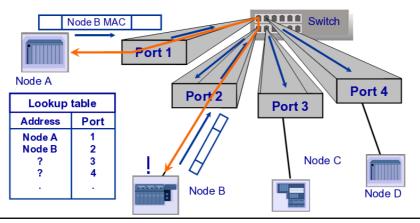

PROFIBUS - PROFINET User Conference, June 29 – 30, 2010, Stratford PROFINET Diagnostics by Dr. Xiu Ji, Page 33

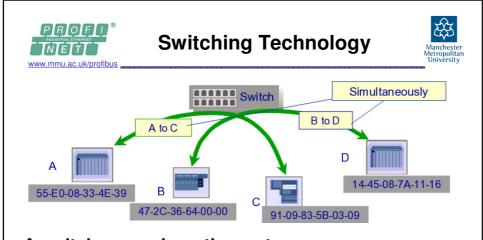

#### A switch remembers the ports:

- If swapping plugs, it takes time to re-figure out the ports
- Power off a device first, swap plugs if required, and then power on the device.

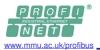

#### **Diagnostics**

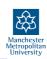

- PROFINET provides fast and thorough diagnostics covering almost every component of a PROFINET network.
- ➤ Diagnostics are structured hierarchically, starting with the device information and moving down to the ladder to the module and channel diagnostics.
- ➤ Network and system status are also available.
- ➤ In case of a fault, the station name, module number, channel number, channel type, and information about the error itself are displayed and can be accessed.

Diagnostics are similar as in PROFIBUS!

PROFIBUS - PROFINET User Conference, June 29 - 30, 2010, Stratford PROFINET Diagnostics by Dr. Xiu Ji, Page 35

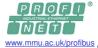

#### **Communication faults**

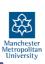

- Mainly caused by poor network wiring or layout or cable/connector deterioration.
- Can be permanent or intermittent.

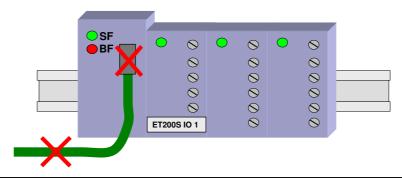

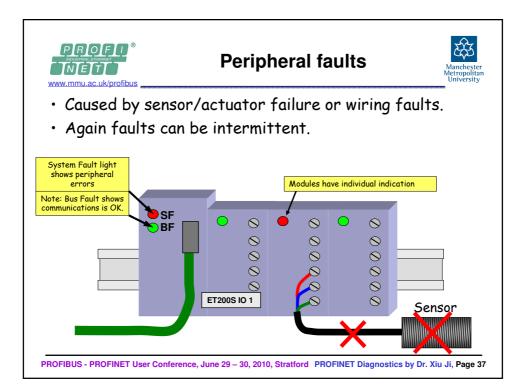

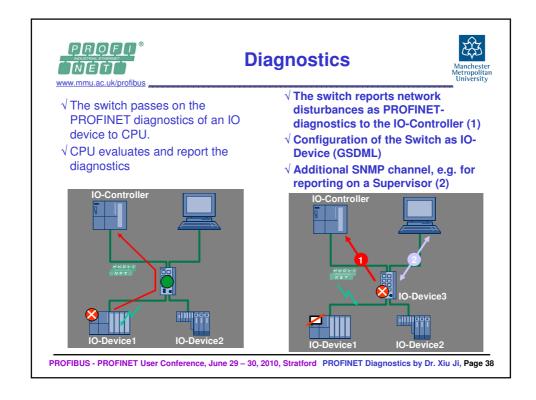

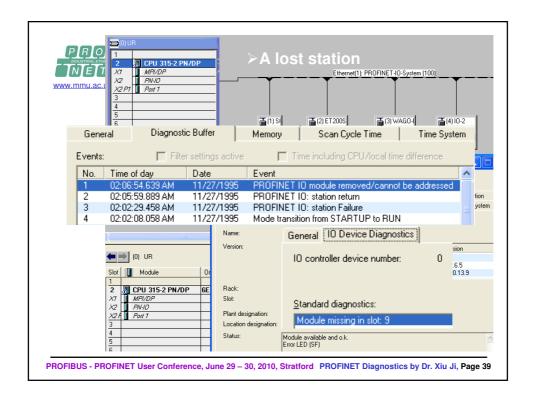

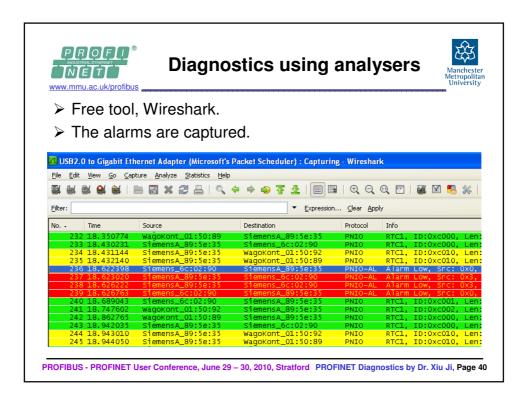

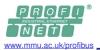

# **Port Mirroring**

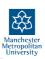

- ➤ **Port Mirroring** is used on a switch to send a copy of network packets seen on one switch port (or an entire VLAN) to a network monitoring connection on another switch port.
- $\,\succ\,$  Defining a mirror port duplicates all traffic on the mirror.
  - √ incoming and outgoing traffic
- ➤ Useful for monitoring the switch traffic on a certain port, the monitor port for diagnostic reasons.
  - √ e.g. with Ethereal / Wireshark analyser
- > Available in managed switches or as a dedicated device.

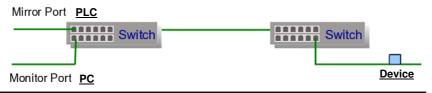

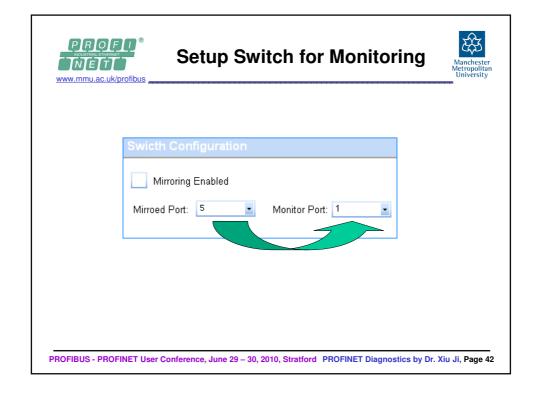

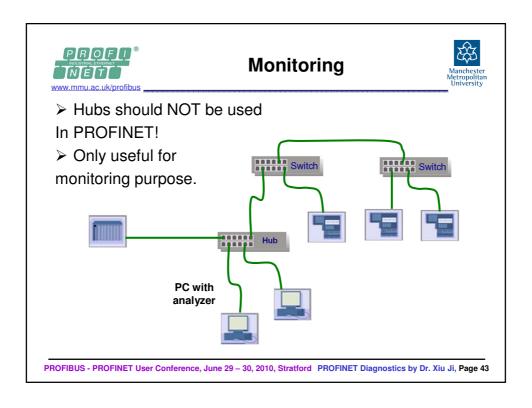

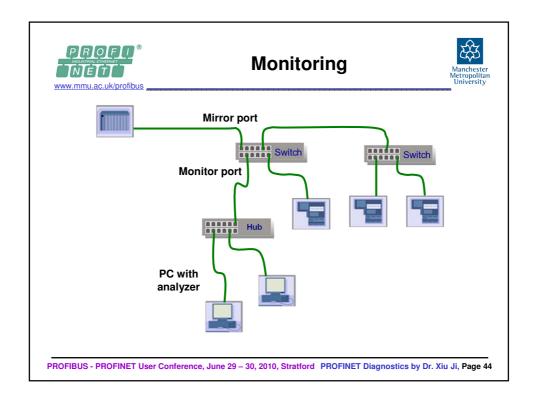

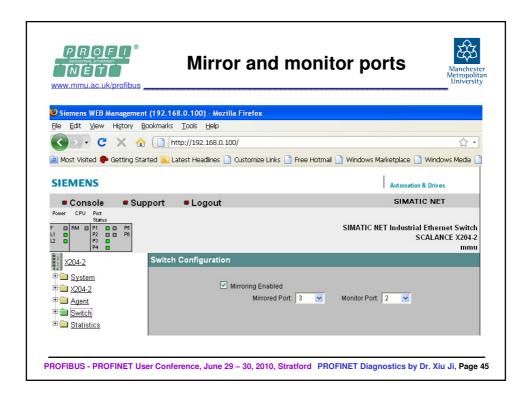

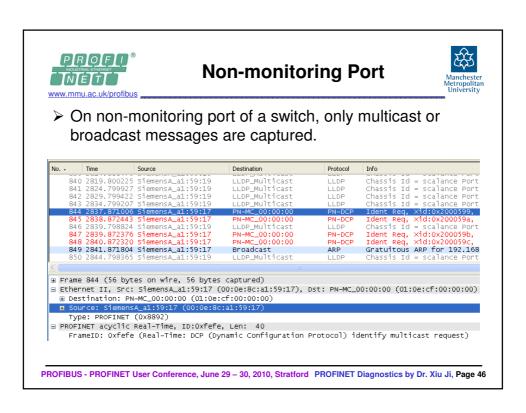

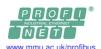

## Recording

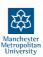

➤ Select a network interface to record telegrams/data exchange.

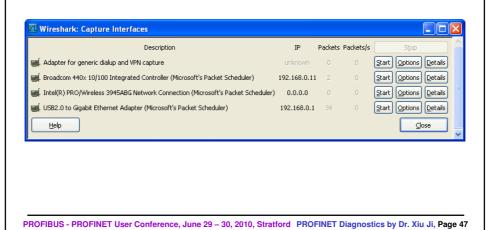

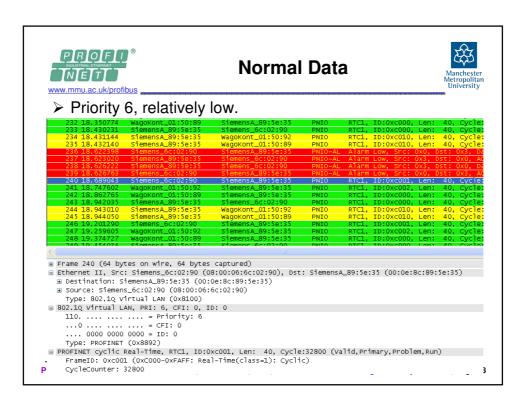

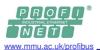

#### **Alarms**

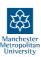

> VLAN must be used. Alarms are Priority 5, higher than normal data.

```
232 18.350774 Wagokont_01:50:89 SiemensA_89:5e:35 PNIO RTC1, ID:0xc000, Len: 40, cycle: 233 18.430231 SiemensA_89:5e:35 Wagokont_01:50:92 PNIO RTC1, ID:0xc000, Len: 40, cycle: 235 18.432140 SiemensA_89:5e:35 Wagokont_01:50:89 PNIO RTC1, ID:0xc000, Len: 40, cycle: 235 18.432140 SiemensA_89:5e:35 Wagokont_01:50:89 PNIO RTC1, ID:0xc010, Len: 40, cycle: 236 18.6;22:39 SiemensA_89:5e:35 Wagokont_01:50:89 PNIO RTC1, ID:0xc010, Len: 40, cycle: 236 18.6;22:30 SiemensA_89:5e:35 SiemensA_89:5e:35 PNIO RTC1, ID:0xc010, Len: 40, cycle: 237 18.6;30:20 SiemensA_89:5e:35 SiemensA_89:5e:35 PNIO-AL_Alarm Low, Snc: 0x3, 05t: 0x0, A0, 238 18.5;66:22 SiemensA_89:5e:35 SiemensA_6:02:90 PNIO-AL_Alarm Low, Snc: 0x3, 05t: 0x0, A0, 238 18.5;66:22 SiemensA_6:02:90 SiemensA_89:5e:35 PNIO-AL_Alarm Low, Snc: 0x0, DS: 0x3, A2, 240 18.669043 SiemensA_6:02:90 SiemensA_89:5e:35 PNIO RTC1, ID:0xc001, Len: 40, cycle: 241 18.747602 Wagokont_01:50:92 SiemensA_89:5e:35 PNIO RTC1, ID:0xc001, Len: 40, cycle: 242 18.862765 Wagokont_01:50:89 SiemensA_89:5e:35 PNIO RTC1, ID:0xc000, Len: 40, cycle: 243 18.942035 SiemensA_89:5e:35 Wagokont_01:50:92 PNIO RTC1, ID:0xc000, Len: 40, cycle: 244 18.943010 SiemensA_89:5e:35 Wagokont_01:50:89 PNIO RTC1, ID:0xc000, Len: 40, cycle: 246 19:201290 SiemensA_89:5e:35 Wagokont_01:50:89 PNIO RTC1, ID:0xc000, Len: 40, cycle: 247 19:259605 Wagokont_01:50:92 SiemensA_89:5e:35 PNIO RTC1, ID:0xc000, Len: 40, cycle: 248 19:374727 Wagokont_01:50:89 SiemensA_89:5e:35 PNIO RTC1, ID:0xc000, Len: 40, cycle: 248 19:374727 Wagokont_01:50:89 SiemensA_89:5e:35 PNIO RTC1, ID:0xc000, Len: 40, cycle: 248 19:374727 Wagokont_01:50:89 SiemensA_89:5e:35 PNIO RTC1, ID:0xc000, Len: 40, cycle: 248 19:374727 Wagokont_01:50:89 SiemensA_89:5e:35 PNIO RTC1, ID:0xc000, Len: 40, cycle: 248 19:374727 Wagokont_01:50:89 SiemensA_89:5e:35 PNIO RTC1, ID:0xc000, Len: 40, cycle: 248 19:374727 Wagokont_01:50:89 SiemensA_89:5e:35 PNIO RTC1, ID:0xc000, Len: 40, cycle: 248 19:374727 Wagokont_01:50:89 SiemensA_89:5e:35 PNIO RTC1, ID:0xc000, Len: 40, cycle: 248 1
```

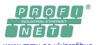

#### Conclusion

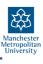

- ➤ Static wiring test → handheld tools.
- ➤ Configuration errors → MAC addresses, device names and IP addresses.
- > Live system diagnostics
  - √ Software supplied with IO Controller
  - √ Analysers, e.g. comprehensive and easy to use → Wireshark